# **ALCAN – Redes de Alcantarillado**

# **Presentación**

El programa **ALCAN** es uno de los módulos del paquete integrado de instalaciones en urbanización. Un módulo común para todas las instalaciones del paquete es la **"Configuración de la urbanización"**. Este módulo permite definir gráficamente la urbanización donde dibujar todas las infraestructuras (electricidad, abastecimiento, etc).

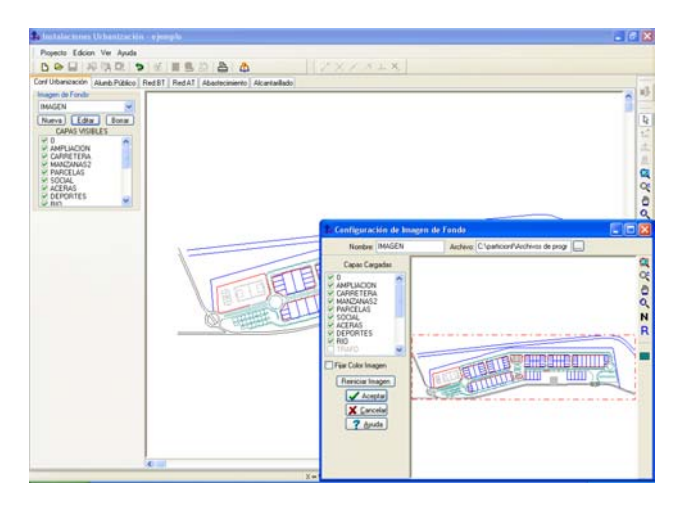

#### **Visión general del módulo Configuración Urbanización**

- Posibilidad de cargar el dibujo de la urbanización en *DWG, DXF, BMP, TIF y JPG*.

- Posibilidad de activar o desactivar *capas* de las imágenes importadas.
- Posibilidad de cambiar el *color* de las imágenes importadas.
- Posibilidad de capturar sólo una *zona* de la imagen de fondo.

A grandes rasgos, el programa ALCAN presenta 6 zonas bien diferenciadas.

- *Menú general* de opciones (Proyecto, Edición, Ver, Nudos, Calcular, Resultados y Ayuda).
- Botonera de *acceso directo* a los comandos más usuales (nuevo, abrir, salvar, cortar líneas y/o nudos, copiar líneas y/o nudos, pegar líneas y/o nudos, deshacer, calcular el proyecto, acceder al anexo de cálculo, acceder a la medición del proyecto, generar los planos en fichero DXF, imprimir y presentación previa).
- Paleta de *Componentes Gráficos (tipos de nudos)* para diseñar la red hidráulica (pozo de registro, pozo de resalto, arqueta, etc).
- Paleta de *Herramientas* con todas las *funciones gráficas de diseño* (enlace de nudos, rotar, modo orto, zoom ventana, zoom en tiempo real, encuadre en tiempo real, zoom previo, zoom todo, redibuja y borrar líneas).
- Ventana de *Propiedades de Componentes*, donde definir los datos y parámetros de cada nudo y línea (longitud y material de una tubería, cota y caudal de un nudo, etc).
- Zona de *edición gráfica*, donde se dibuja la red hidráulica (es la zona donde se ve reflejado este ejemplo).

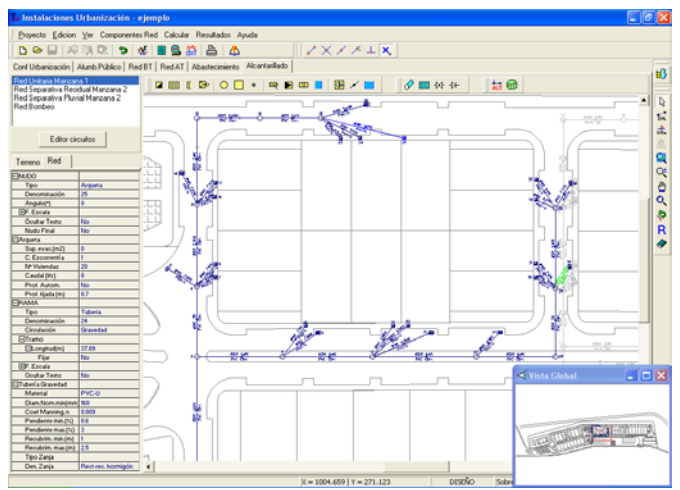

#### **Visión general del programa ALCAN**

- *Control total* de la instalación, pues es posible observar el dibujo completo de la red de un simple vistazo.

- *Diseño* de la instalación de forma muy sencilla e intuitiva.

- *Accesibilidad* instantánea a todas las opciones y funciones que incorpora el programa.

- *Modificación* instantánea de cualquier dato o parámetro de un nudo, línea o conjunto de éstos, con una simple selección de la zona deseada y aplicación de los nuevos valores.

A la hora de calcular un proyecto, se puede acceder a las *Condiciones Generales* y consultar, definir o modificar los datos o hipótesis de partida. Los valores por defecto son los más usuales.

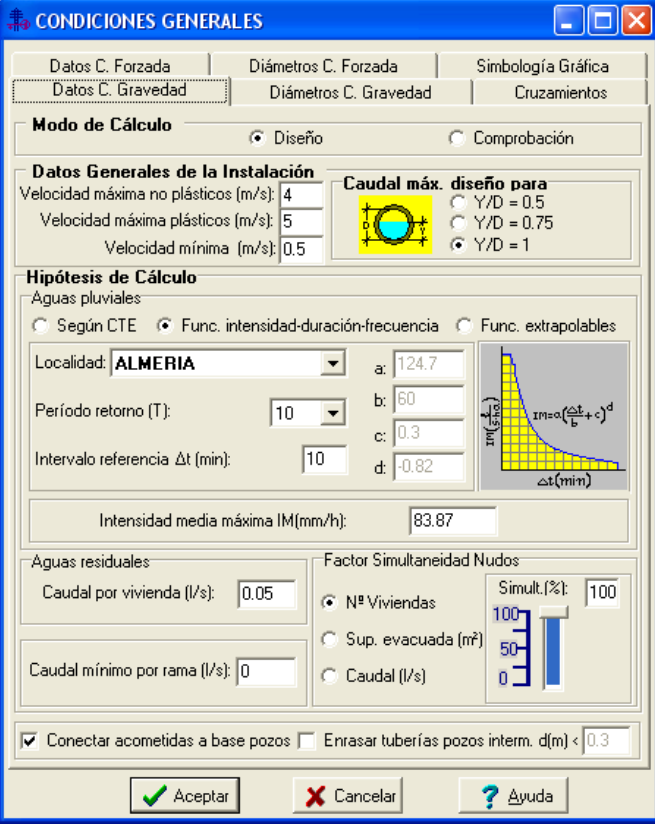

#### **Condiciones generales del proyecto**

- Optimización de la instalación, trabajando en modo de cálculo *diseño,* o *comprobación* de instalaciones existentes.

- *Velocidad* máxima y mínima en tuberías.

- Posibilidad de calcular los conductos a tubo lleno, medio o tres cuartas partes.

- Hipótesis de cálculo para calcular la red de alcantarillado: Intensidad pluviométrica según CTE, Funciones intensidad-duración-frecuencia para cada localidad o Funciones extrapolables. Caudal de aguas residuales por vivienda. Caudal mínimo de limpieza. Factor de simultaneidad en nudos, etc.

Posibilidad de trabajar con la gama de diámetros que el usuario desee o exija la compañía suministradora.

Datos del fluido para calcular bombeos intermedios: densidad, viscosidad cinemática, velocidad máxima, etc.

Para realizar el cálculo de una red de alcantarillado, primeramente **se deberán introducir los puntos del terreno** (cotas a nivel de calle). Estos puntos se pueden leer automáticamente si el usuario ha realizado un levantamiento topográfico con una estación total. A continuación se accederá a la *Paleta de Componentes (tipos de nudos y ramas)*, se hará un clic con el botón izquierdo del ratón sobre el icono deseado (pozo de registro, arqueta, imbornal, etc), se desplazará hasta la *zona de edición gráfica* elegida por el usuario y se hará otro clic sobre el botón izquierdo. Cada vez que se hace un clic, en la zona de edición gráfica (encima de la traza de terreno definida inicialmente), se introduce en la red un nudo (arqueta, etc) y un tramo de tubería (de hormigón, de PVC, etc) que lo une al nudo anterior, del que parte.

De gran ayuda resulta disponer de la planta de la urbanización, polígono industrial, etc, cargada como imagen de fondo (DWG, DXF, BMP o TIF), pues con sólo ir colocando los nudos en los lugares deseados por el usuario, quedará establecida automáticamente la distancia entre ellos. También es posible prefijar esta distancia.

De esta manera tan sencilla se realiza un proyecto con muchos nudos en muy pocos minutos.

the control of the control of

Las *características de nudos y líneas* (caudal de un nudo, longitud de una rama, etc), en el proceso de introducción de la red, quedarán definidas en la *Ventana de Propiedades* (datos y parámetros). Esta ventana también se utilizará para modificar características de nudos y líneas ya dibujados.

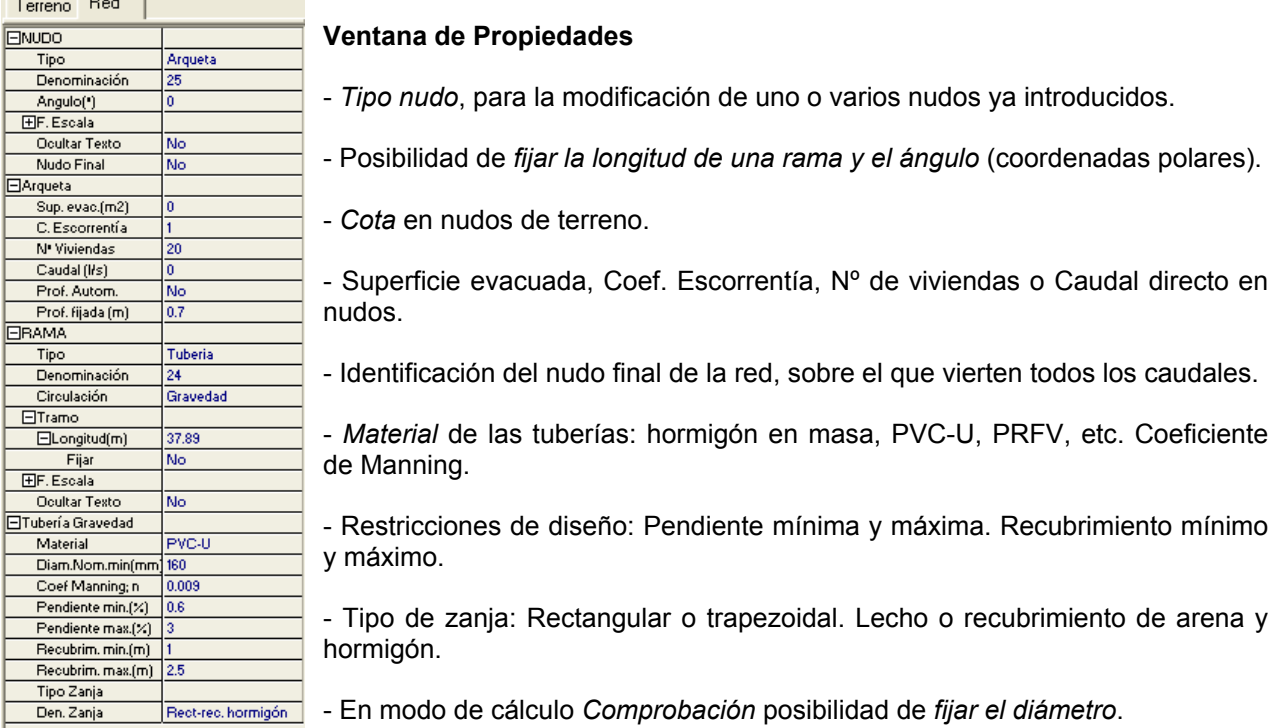

Una vez dibujada la red hidráulica, el programa *calcula automáticamente* la **profundidad de pozos y tuberías, el diámetro y pendiente de estas últimas**, etc. Todo ello según las restricciones impuestas: velocidad mínima y máxima, pendiente mínima y máxima, recubrimiento mínimo y máximo, etc.

Una vez calculado el proyecto se puede acceder a los *resultados* desde tres puntos de vista:

- Haciendo un *zoom ventana* sobre el dibujo y observando minuciosamente todos los datos obtenidos.
- Accediendo a los *resultados del proyecto*: Memoria Descriptiva, Anexo de Cálculos, Pliego de Condiciones, Medición y Planos.
- Abriendo las ventanas de *Resultados de Líneas y Resultados de Nudos*.

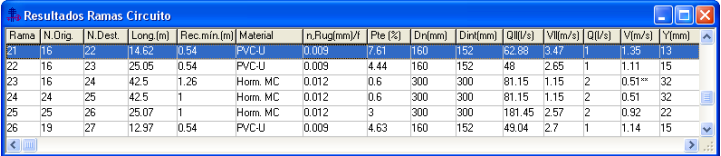

#### **Ventana de resultados de líneas**

- Longitud de cada rama, recubrimiento mínimo, material, coeficiente de Manning, pendiente, diámetro nominal, diámetro interior, caudal real y tubo lleno, velocidad real y tubo lleno y calado.

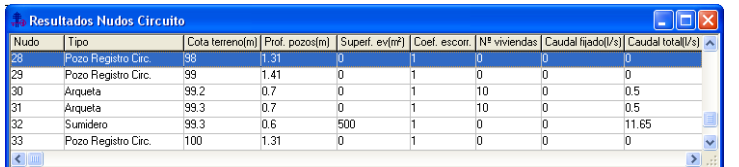

#### **Ventana de resultados de nudos**

- Tipo, cota, profundidad pozos, superficie evacuada, coef. escorrentía, nº viviendas evacuadas, caudal directo y caudal total, suma de los anteriores.

Obtención automática del perfil longitudinal.

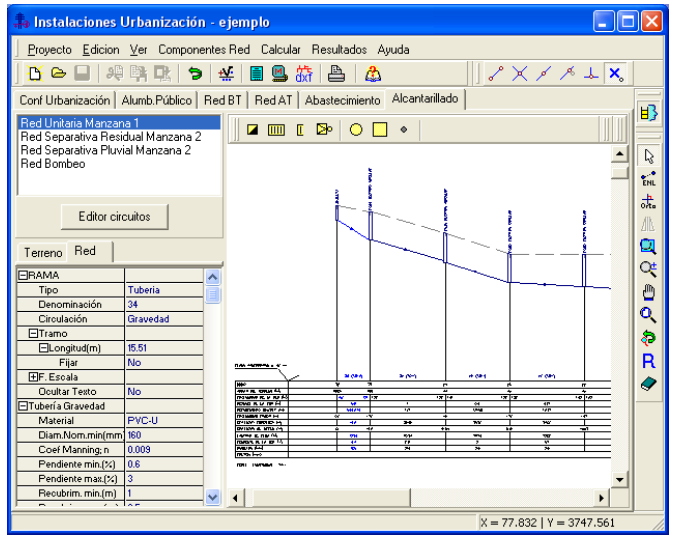

### **Perfil longitudinal de la red**

- Plano de comparación.

- Denominación de los nudos (arquetas, pozos, etc).

- Cotas del terreno y profundidad de pozos.

- Profundidad, desnivel, recubrimiento mínimo y máximo, pendiente y diámetro de la red.

- Distancias parciales, distancias al origen, y longitud de las ramas.

- Presión en nudos cuando existen bombeos.

# **Características Principales**

### **Proyecto**

- Crear un proyecto *nuevo.*
- *Abrir* un proyecto existente.
- *Salvar* un proyecto a disco.
- Salvar un proyecto existente con otro nombre diferente al que se identificó por primera vez (*salvar como*) y así tener dos proyectos iguales con nombres diferentes.
- Cargar una *imagen de fondo* en formato DXF, DWG, BMP o TIF (planos vectoriales o escaneados), que nos servirá para diseñar la red gráficamente, olvidándonos de la incómoda toma de datos previos que siempre era necesaria antes de introducir los trabajos en el ordenador (longitud de ramas, ángulos, etc), pues al diseñar y dibujar sobre un plantilla real, con sólo posicionar el cursor del ratón en la zona de edición gráfica, obtenemos las coordenadas de cada nudo.
- Cargar los puntos del terreno generados por una estación total (levantamiento topográfico).
- Acceder a las *condiciones generales* del proyecto que se vaya a realizar. Esta opción permite:
	- Trabajar en modo *diseño*, optimizando la instalación, o *comprobar* instalaciones existentes.
	- Cálculo de los diámetros de tuberías según los requisitos de velocidad máxima y mínima.
	- Posibilidad de calcular los conductos a tubo lleno,  $\frac{1}{2}$  y  $\frac{3}{4}$ , para tener en cuenta futuras ampliaciones, etc.
	- Posibilidad de obtener la intensidad pluviométrica de forma automática o ser fijada por el usuario. En la opción automática puede servir de referencia el CTE, las funciones intensidadduración-frecuencia para cada localidad (según periodo de retorno e intervalo de referencia) o las funciones extrapolables para cualquier lugar del país.
	- Posibilidad de indicar el caudal desalojado por cada vivienda (supuesto de aguas residuales).
	- Posibilidad de indicar un caudal mínimo en todas las tuberías, con el fin de analizar el supuesto de limpieza, etc.
	- Posibilidad de tener un factor de simultaneidad en nudos, para evaluar el supuesto de aguas residuales en una red unitaria, etc.
	- Posibilidad de conectar las acometidas (de arquetas, sumideros, etc) a la base de los pozos o a puntos intermedios de éstos (según las restricciones de pendiente, velocidad, etc).
	- Posibilidad de trabajar con la gama de diámetros que el usuario desee o que exija la compañía suministradora (para tramos en circulación forzada o por gravedad).
	- Datos generales para calcular redes de impulsión: densidad fluido, viscosidad cinemática, pérdidas secundarias, velocidad máxima y coef. mayoración caudal.
	- Posibilidad de indicar la separación mínima a cruces de otras infraestructuras.
	- Posibilidad de adaptar la simbología gráfica de la red a las necesidades del usuario: definición del texto en nudos y ramas, colores, tipos de líneas, escala del perfil longitudinal, etc.

 Acceder a las *bases de datos* del programa, para su consulta, modificación o ampliación. Estas contienen:

- *Tuberías en circulación por gravedad: hormigón en masa circular y ovoide, hormigón armado, fibrocemento, gres, PVC-U, PE 100-6, PRFV5000, PRFV10000, PVC, PE y PP corrugados*.
- *Tuberías en circulación forzada: fundición, acero, fibrocemento, hormigón, PVC-U, PE 40, PE 63, PE 80, PE 100, PRFV5000 y PRFV10000*.
- *Válvulas.*
- *Funciones intensidad-duración-frecuencia.*
- Seleccionar o cambiar el *editor de textos* que lleva el programa por defecto y dar la posibilidad de visualizar la memoria descriptiva, el anexo de cálculo, el pliego de condiciones y la medición en otro elegido por el usuario (word, wordperfect, etc).
- *Fijar la escala de impresión* o *ajustar* al formato deseado.
- Hacer una *presentación previa* del esquema de la red antes de la salida directa a impresora o a ploter.
- *Imprimir* el gráfico que se esté viendo en ese momento en la zona de edición gráfica.

# **Edición**

- **Deshacer** operaciones realizadas anteriormente.
- *Cortar* líneas y nudos de la red hidráulica*.*
- *Copiar* líneas y nudos de la red hidráulica*.*
- **Pegar** líneas y nudos, anteriormente cortados o copiados, en determinados lugares de la urbanización, polígono industrial, etc.
- *Enlazar* nudos de la red hidráulica.
- Trabajar en *modo Orto*, definiendo la red según unos ejes ficticios de un sistema de coordenadas cartesianas X,Y.
- *Rotar* partes o toda la red hidráulica.
- *Borrar* líneas y nudos de la red hidráulica*.*
- Calcular automáticamente la *superficie evacuada (pluviales)* de parcelas, calles, etc, con sólo marcar el perímetro sobre el dibujo en planta (urbanización, etc).

### **Ver**

- La *Ventana de Resultados de Nudos*, para observar el tipo de nudo, la profundidad del pozo, la superficie evacuada, el coef. escorrentía, nº de viviendas desalojadas, caudal directo y caudal total, suma de todos los anteriores. En nudos de la red de impulsión es posible observar la altura piezométrica y la presión.
- La *Ventana de Resultados de Líneas*, para observar la longitud, recubrimiento mínimo, material, el coeficiente de Manning, la rugosidad y factor de fricción (en circulación forzada), pendiente, diámetro nominal, diámetro interior, caudal real y tubo lleno, velocidad real y tubo lleno, calado y pérdida de carga (en circulación forzada)*.*
- La lista de *Mensajes* de errores o advertencias*.*
- *Redibujar* el esquema*.*
- *Zooms* de todo tipo (zoom ventana, zoom en tiempo real, encuadre en tiempo real, zoom previo, zoom todo, etc).
- *Vista global,* con el fin de no perder nunca la referencia de la zona del dibujo en la que estamos trabajando.
- Visualizar u ocultar *una imagen* de fondo (planta de una urbanización, etc) anteriormente cargada.
- Visualizar u ocultar los *nudos-ramas*, el texto de los nudos y el texto de las ramas de la red eléctrica.
- Cambiar el *color de fondo* de la zona de edición gráfica.

### **Nudos**

 *Paleta de Componentes Gráficos (tipos de nudos y ramas)* para diseñar el esquema de la red hidráulica (arqueta, sumidero, rejilla sumidero, cámara de descarga, pozo de registro circular y rectangular, conexión directa a un conducto, aliviadero, depuradora, fosa séptica, cauce natural, estación de bombeo, nudo intermedio elevación, depósito final, tubería, llave de paso y válvula de retención).

## **Ventana de Propiedades**

- *Cota (a nivel de calle)* de los diferentes puntos del terreno de la urbanización, polígono industrial, etc.
- *Tipo nudo*, para la modificación de uno o varios nudos ya introducidos (pozo de registro por arqueta, etc).
- *Denominación* de nudos y ramas, para su identificación en el anexo de cálculo.
- Aspecto gráfico: ángulo, factor de escala de símbolos y textos, ocultar texto, etc.
- Posibilidad de *fijar la longitud de una rama y el ángulo* (coordenadas polares).
- *Aporte de caudal* en cada nudo de la red por: nº de viviendas desalojadas, superficie evacuada de aguas superficiales (pluviales) considerando el coef. escorrentía y caudal directo evaluado por otros métodos.
- Posibilidad de fijar la profundidad en nudos de acometida (arquetas de edificios, sumideros, etc).
- Identificación del *nudo final* de la red, sobre el que vierten todos los caudales (aliviadero, pozo de registro existente, etc).
- Materiales en circulación por gravedad: hormigón en masa circular y ovoide, hormigón armado, fibrocemento, gres, PVC-U, PE 100-6, PRFV5000, PRFV10000, PVC, PE y PP corrugados.
- Materiales en circulación forzada: fundición, acero, fibrocemento, hormigón, PVC-U, PE 40, PE 63, PE 80, PE 100, PRFV5000 y PRFV10000.
- Coeficiente de Manning (circulación por gravedad) y rugosidad absoluta (circulación forzada).
- Pendiente mínima y máxima según especificaciones del municipio.
- Recubrimiento mínimo y máximo según especificaciones del municipio.
- Tipo de zanja: Rectangular o Trapezoidal. Lecho o recubrimiento de arena y hormigón.
- En modo de cálculo *Comprobación*, posibilidad de *fijar el diámetro*.
- Sistema *unitario y separativo*.
- Posibilidad de calcular varias redes (separativa residual, separativa pluvial, unitaria, etc) en un mismo proyecto (Editor de Circuitos).

### **Cálculos**

- *Ramas o líneas.* Recubrimiento mínimo y máximo, pendiente, diámetro nominal, diámetro interior, caudal real, caudal a tubo lleno, velocidad real, velocidad a tubo lleno, calado y pérdida de carga (en circulación forzada).
- *Nudos.* Cota del terreno, profundidad de pozos, superficie evacuada, coef. escorrentía, nº de viviendas, caudal directo evaluado por otros métodos y caudal total, suma de todos los anteriores. En circulación forzada, altura piezométrica y presión.

### **Resultados**

- La *Memoria Descriptiva* muestra las características de la red hidráulica. Permite ser cargada en el editor de textos del programa o en el seleccionado por el usuario (word, wordperfect, etc, mediante la opción Cambiar Editor), presentar, visualizar, editar, imprimir y generar dicho documento en fichero RTF, de intercambio con cualquier editor de textos.
- El *Anexo de cálculo* proporciona un resumen de fórmulas generales, datos generales de la instalación y los resultados obtenidos para las distintas *ramas* (longitud de cada rama, coeficiente de Manning, pendiente, diámetro nominal, diámetro interior, caudal real y tubo lleno, velocidad real y tubo lleno, calado, pérdida de carga, etc) y *nudos* (superficie evacuada, coef. escorrentía, nº de viviendas, caudal directo evaluado por otros métodos y caudal total, suma de todos los anteriores). Permite cargar los resultados en el editor de textos del programa o en el seleccionado por el usuario (word, wordperfect, etc, mediante la opción Cambiar Editor), presentar, visualizar, editar, imprimir y generar dicho documento en fichero RTF, de intercambio con cualquier editor de textos.
- El *Pliego de Condiciones* muestra de forma minuciosa las característcas constructivas y de ejecución de todas las instalaciones proyectadas, así como las responsabilidades que debe asumir cada una de las partes que intervienen en la ejecución de la obra. Permite ser cargado en el editor de textos del programa o en el seleccionado por el usuario (word, wordperfect, etc, mediante la opción Cambiar Editor), presentar, visualizar, editar, imprimir y generar dicho documento en fichero RTF, de intercambio con cualquier editor de textos.
- La *Medición* muestra el cómputo de todas las tuberías y elementos auxiliares de la red de alcantarillado (pozos de registro, arquetas, etc), así como el volumen de la excavación, de arena y hormigón. Permite cargar los resultados en el editor de textos del programa o en el seleccionado por el usuario (word, wordperfect, etc, mediante la opción Cambiar Editor), presentar, visualizar, editar, imprimir y generar dicho documento en fichero RTF, de intercambio con cualquier editor de textos.
- Los *Planos* muestran la representación gráfica de la red en planta y perfil. Salida directa a impresora o generación en fichero DXF, de intercambio con cualquier programa de CAD.

## **Ayudas**

 El programa proporciona *ayudas técnicas* muy didácticas de cada una de las opciones y campos establecidos. Incorpora también filosofía de trabajo del programa, ejemplos prácticos resueltos, etc. Toda esta información queda además recogida en los manuales correspondientes.

# **Memoria Descriptiva**

- 1. ANTECEDENTES Y FINALIDAD DE LA INSTALACION.
- 2. OBJETO DEL PROYECTO.
- 3. REGLAMENTACION Y DISPOSICIONES OFICIALES Y PARTICULARES.
- 4. EMPLAZAMIENTO.
- 5. DETERMINACION DE LOS CAUDALES EVACUADOS.
- 6. SISTEMA DE EVACUACION DE LA RED DE SANEAMIENTO.
- 7. DESCRIPCION GENERAL DE LA INSTALACION.
- 8. TUBOS.
- 9. PRUEBAS DE LA TUBERIA INSTALADA.
- 10. PLANOS.
- 11. CONCLUSION.

## **SEGURIDAD, HIGIENE Y SALUD EN EL TRABAJO**

- 1. PREVENCION DE RIESGOS LABORALES.
	- 1.1. INTRODUCCION.
	- 1.2. DERECHOS Y OBLIGACIONES.
	- 1.3. SERVICIOS DE PREVENCION.
	- 1.4. CONSULTA Y PARTICIPACION DE LOS TRABAJADORES.
- 2. DISPOSICIONES MINIMAS EN MATERIA DE SEÑALIZACION DE SEGURIDAD Y SALUD EN EL TRABAJO.
	- 2.1. INTRODUCCION.
	- 2.2. OBLIGACION GENERAL DEL EMPRESARIO.

3. DISPOSICIONES MINIMAS DE SEGURIDAD Y SALUD PARA LA UTILIZACION POR LOS TRABAJADORES DE LOS EQUIPOS DE TRABAJO.

- 3.1. INTRODUCCION.
- 3.2. OBLIGACION GENERAL DEL EMPRESARIO.
- 4. DISPOSICIONES MINIMAS DE SEGURIDAD Y SALUD EN LAS OBRAS DE CONSTRUCCION.
	- 4.1. INTRODUCCION.
	- 4.2. ESTUDIO BASICO DE SEGURIDAD Y SALUD.

 4.3. DISPOSICIONES ESPECIFICAS DE SEGURIDAD Y SALUD DURANTE LA EJECUCION DE LAS OBRAS.

5. DISPOSICIONES MINIMAS DE SEGURIDAD Y SALUD RELATIVAS A LA UTILIZACION POR LOS

TRABAJADORES DE EQUIPOS DE PROTECCION INDIVIDUAL

- 5.1. INTRODUCCION.
- 5.2. OBLIGACIONES GENERALES DEL EMPRESARIO.

# **Anexo de Cálculos**

## **Fórmulas Generales Circulación por Gravedad**

Emplearemos las siguientes:

 $Q_{\rm ll}$  = 1/n S<sup>1/2</sup> R<sub>h</sub><sup>2/3</sup> A  $V_{\text{ll}} = 1/n S^{1/2} R_h^{2/3}$ 

Siendo:

 $Q_{\text{u}}$  = Caudal a conducto lleno (m<sup>3</sup>/s).

 $V_{\text{u}}$  = Velocidad a conducto lleno (m/s).

n = Coeficiente de Manning (Adimensional).

S = Pendiente hidráulica (En tanto por uno).

 $R_h$  = Radio hidráulico (m).

A = Area de la sección recta (m²).

a) Sección Circular.  $R_h = 0.25$  D.  $A = 0.7854 D^2$ .

b) Sección Ovoide.  $R_h = 0.193$  D.  $A = 0.510 D<sup>2</sup>$ .

Siendo: D = Altura del conducto (m).

### **Fórmulas Generales Circulación Forzada**

Emplearemos las siguientes:

$$
H = Z + (P/\gamma)
$$
;  $\gamma = \rho \times g$ ;  $H_1 = H_2 + h_f$ 

Siendo:

H = Altura piezométrica (mca).

 $z = \text{Cota (m)}$ .

P/γ = Altura de presión (mca).

 $γ = P$ eso especifico fluido.

 $ρ = Densidad fluido (kg/m<sup>3</sup>).$ 

g = Aceleración gravedad. 9,81 m/s<sup>2</sup>.

 $h_f$  = Pérdidas de altura piezométrica, energía (mca).

a) Tuberías.

 $h_f = [(8 \times f \times L) / (\pi^2 \times g \times D^5)] \times Q^2$ f = 0.25 /  $[lg_{10}(\epsilon / (3.7 \times D) + 5.74 / Re^{0.9})]^2$  $Re = 4 \times Q / (\pi \times D \times v)$ 

b) Válvulas.

 $h_v = [(8 \times k) / (\pi^2 \times g \times D^4)] \times Q^2$ 

c) Bombas-Grupos de presión.

 $h_b = \alpha^2 \times H_0 + A \times Q^2$ 

Siendo:

f = Factor de fricción en tuberías (adimensional).

L = Longitud equivalente de tubería (m).

D = Diámetro de tubería o válvula (m).

 $Q =$  Caudal ( $m^3/s$ ).

- ε = Rugosidad absoluta tubería (mm).
- Re = Número de Reynolds (adimensional).
- ν = Viscosidad cinemática del fluido (m²/s).
- k = Coeficiente de pérdidas en válvula (adimensional).
- $\alpha$  = Coeficiente de velocidad en bombas (adimensional).
- $H_0$  = Altura bomba a caudal cero (mca).
- A = Coeficiente en bombas.

# **Red Unitaria Manzana 1**

### **Datos Generales**

- Circulación por Gravedad

IM(mm/h): 83,87 Velocidad máxima tuberías plásticas: 5 m/s Velocidad máxima tuberías no plásticas: 4 m/s Velocidad mínima: 0,5 m/s Caudal máximo de diseño para Y/D: 1

- Circulación Forzada

Densidad fluido: 1.000 kg/m<sup>3</sup> Viscosidad cinemática del fluido: 0,0000011 m²/s Pérdidas secundarias: 20 % Velocidad máxima: 1,5 m/s

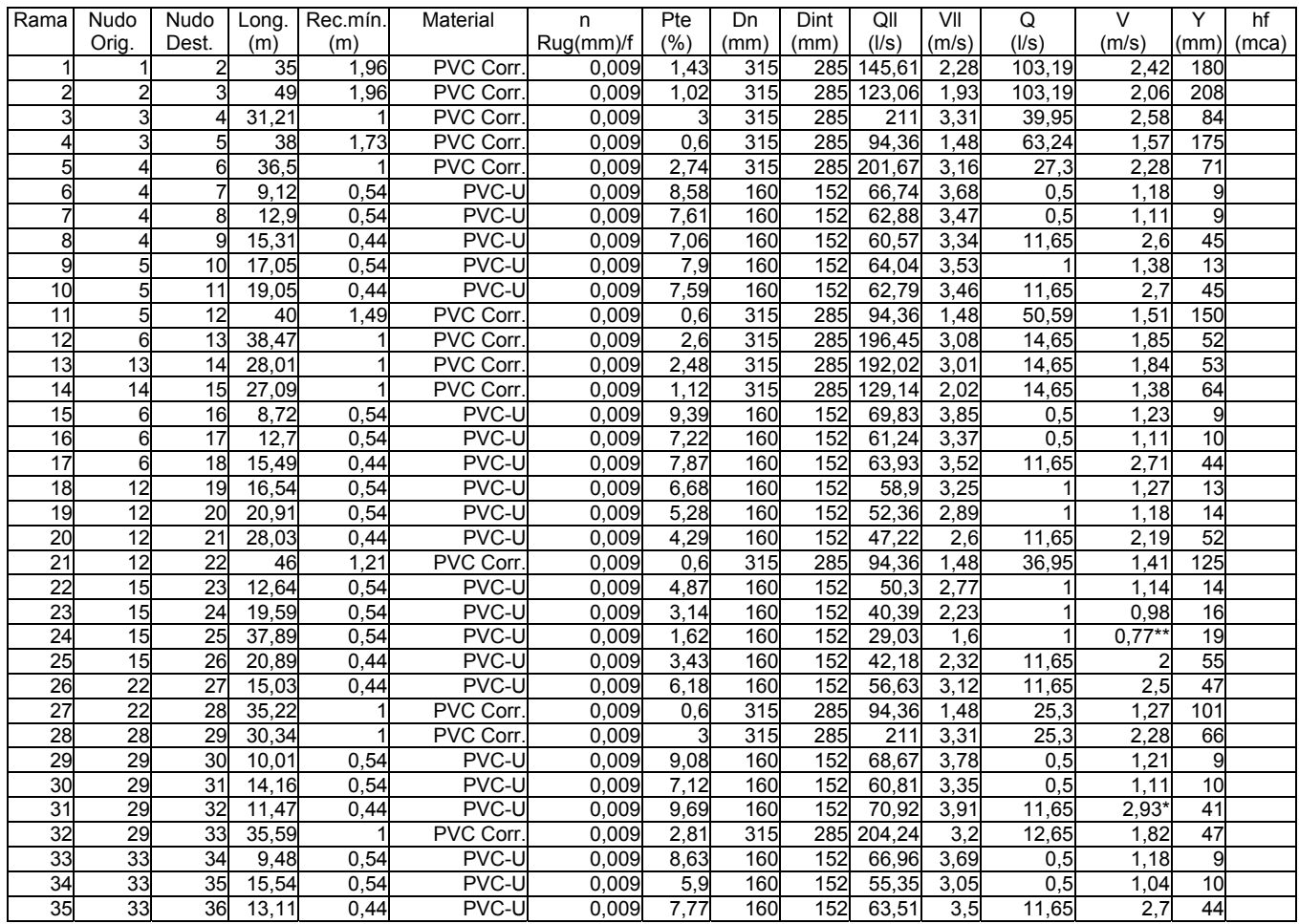

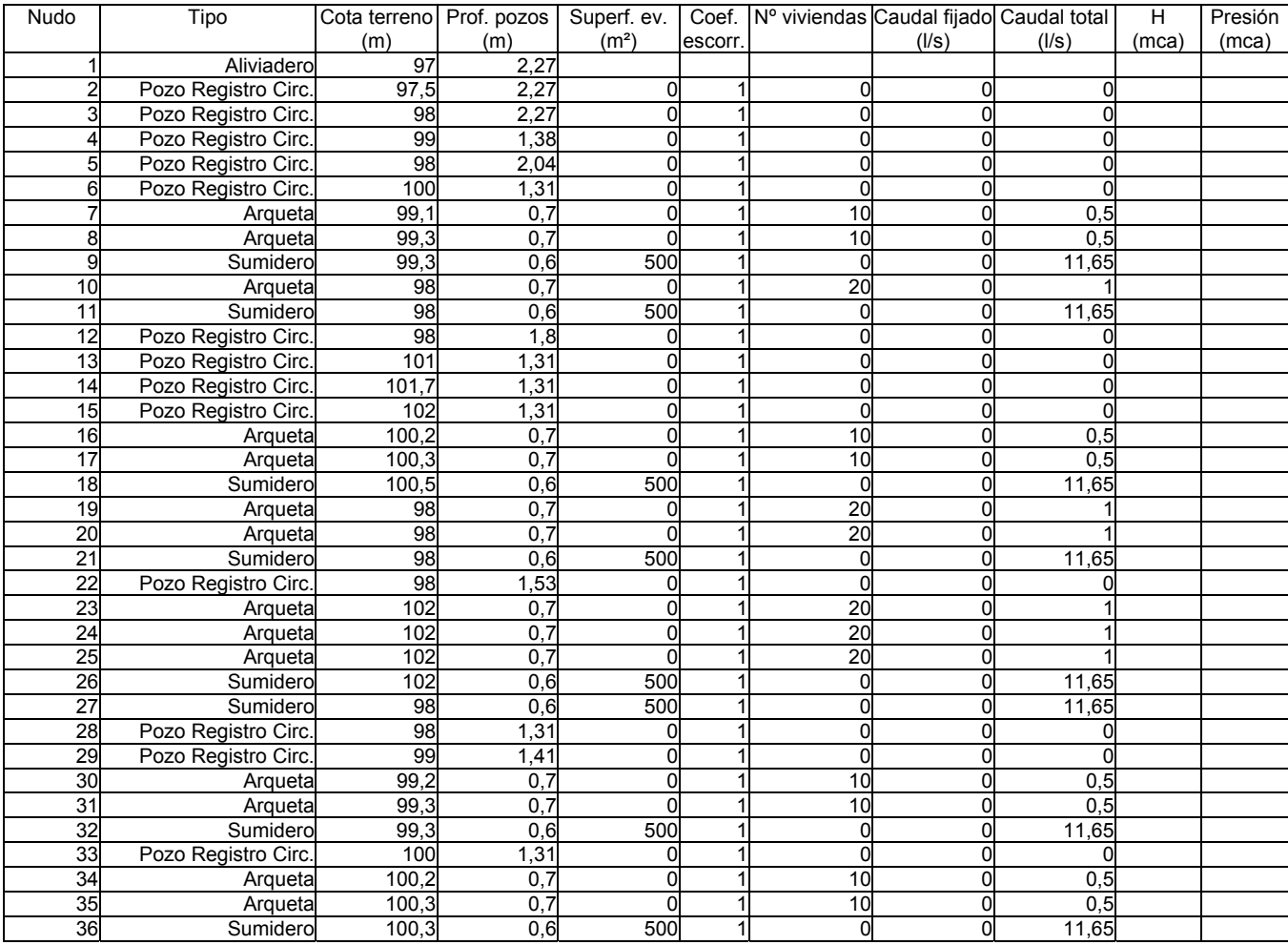

- \* Rama de mayor velocidad.

- \*\* Rama de menor velocidad.

## **Cálculos Complementarios**

#### CALCULO ALIVIADERO

Altura del conducto de entrada: 315 mm Altura de cresta H: 90 mm Altura del conducto de salida a la depuradora: 300 mm Altura del conducto de salida al cauce receptor: 315 mm

# **Red Separativa Residual Manzana 2**

### **Datos Generales**

- Circulación por Gravedad

IM(mm/h): 83,87 Velocidad máxima tuberías plásticas: 5 m/s Velocidad máxima tuberías no plásticas: 4 m/s Velocidad mínima: 0,5 m/s Caudal máximo de diseño para Y/D: 1

- Circulación Forzada

Densidad fluido: 1.000 kg/m<sup>3</sup> Viscosidad cinemática del fluido: 0,0000011 m²/s Pérdidas secundarias: 20 % Velocidad máxima: 1,5 m/s

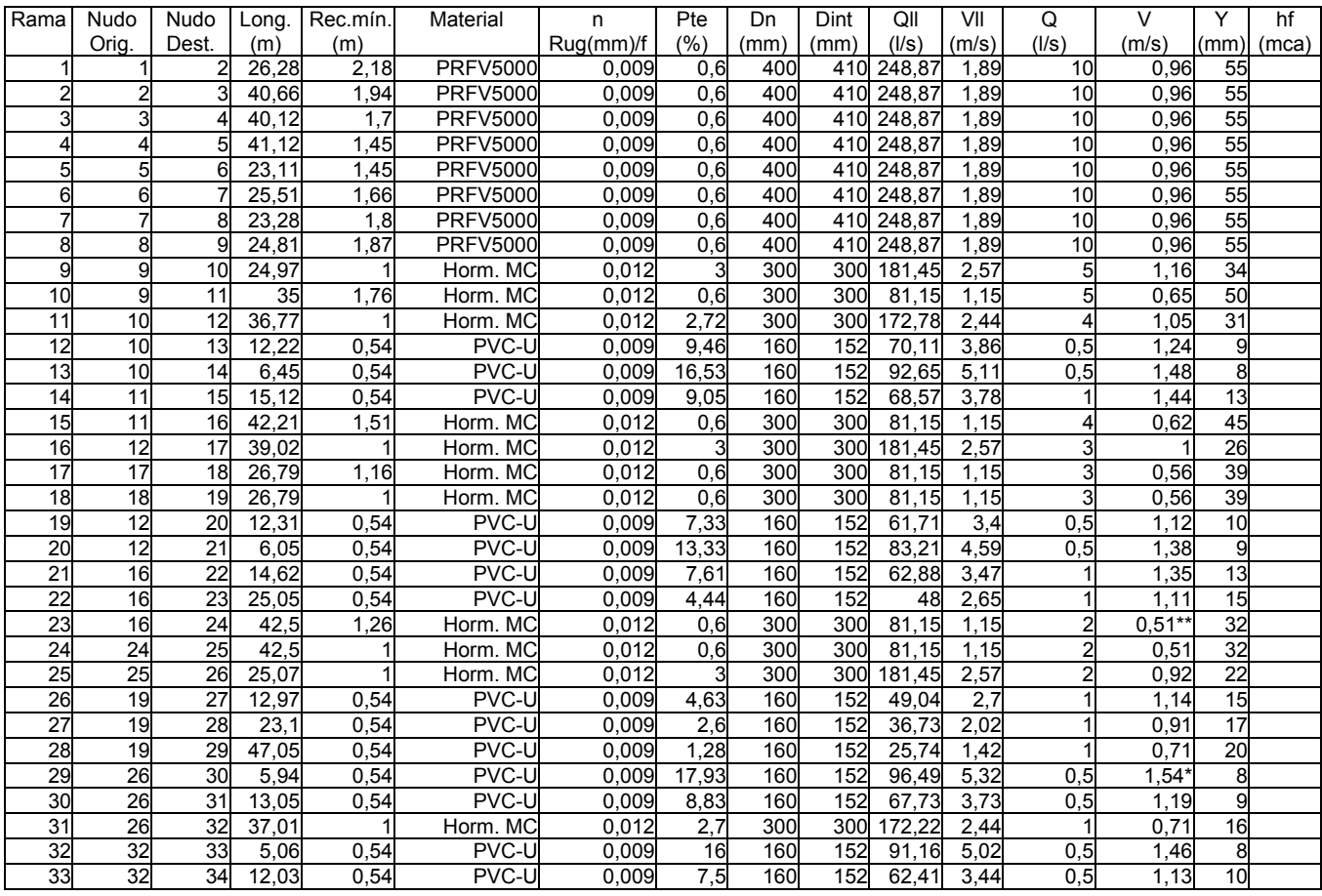

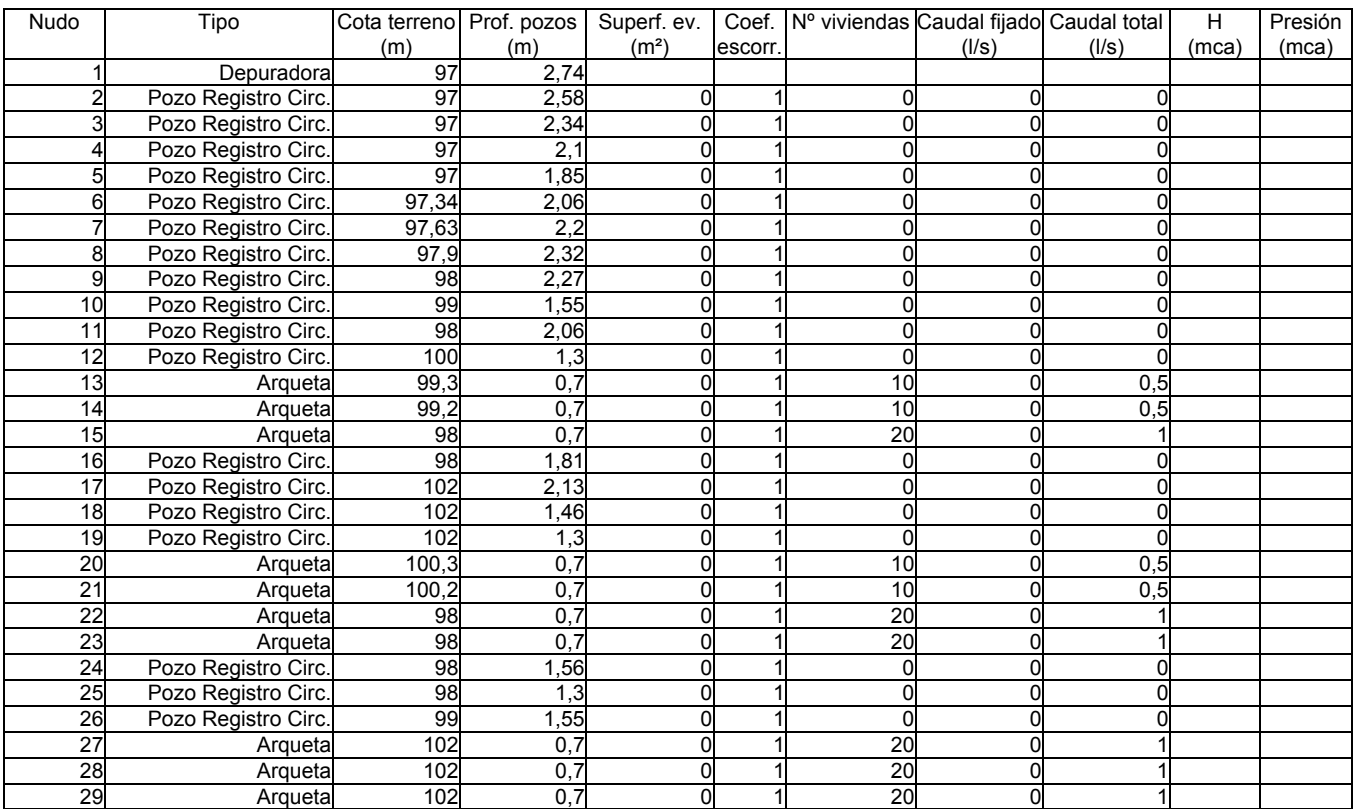

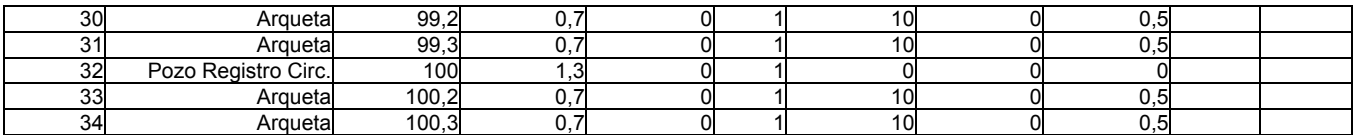

- \* Rama de mayor velocidad.

- \*\* Rama de menor velocidad.

# **Red Separativa Pluvial Manzana 2**

## **Datos Generales**

- Circulación por Gravedad

IM(mm/h): 83,87 Velocidad máxima tuberías plásticas: 5 m/s Velocidad máxima tuberías no plásticas: 4 m/s Velocidad mínima: 0,5 m/s Caudal máximo de diseño para Y/D: 1

- Circulación Forzada

Densidad fluido: 1.000 kg/m<sup>3</sup> Viscosidad cinemática del fluido: 0,0000011 m²/s Pérdidas secundarias: 20 % Velocidad máxima: 1,5 m/s

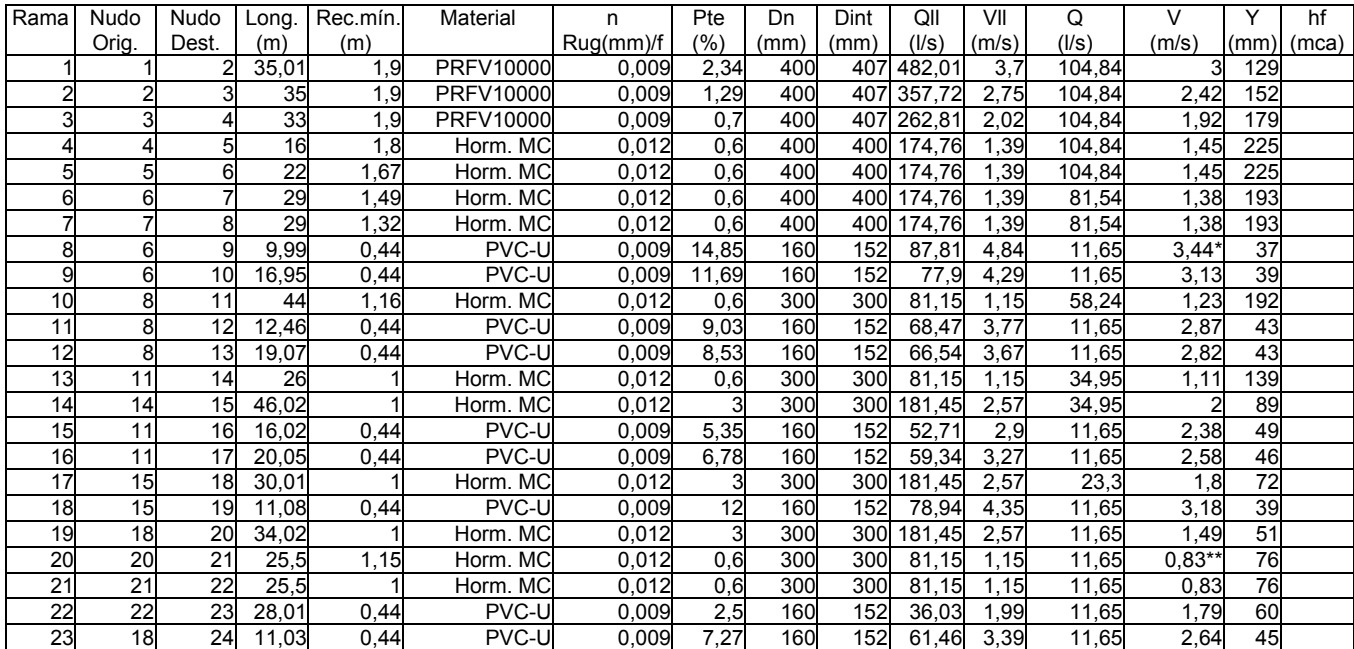

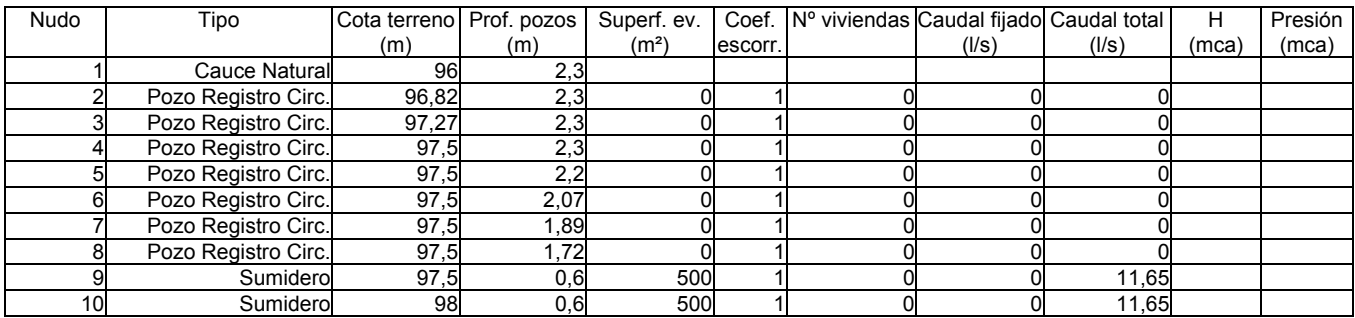

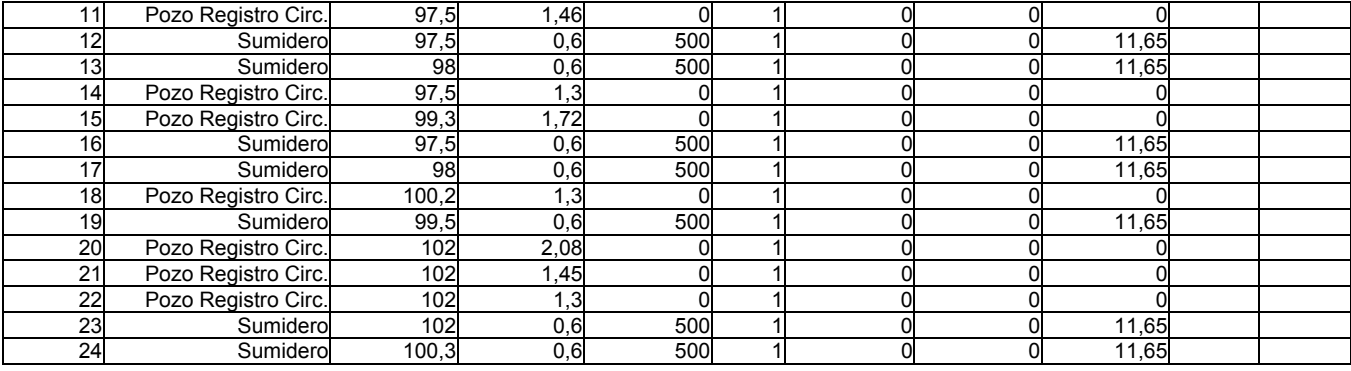

- \* Rama de mayor velocidad.

- \*\* Rama de menor velocidad.

# **Red Bombeo**

### **Datos Generales**

- Circulación por Gravedad

IM(mm/h): 83,87 Velocidad máxima tuberías plásticas: 5 m/s Velocidad máxima tuberías no plásticas: 4 m/s Velocidad mínima: 0,5 m/s Caudal máximo de diseño para Y/D: 1

- Circulación Forzada

Densidad fluido: 1.000 kg/m<sup>3</sup> Viscosidad cinemática del fluido: 0,0000011 m²/s Pérdidas secundarias: 20 % Velocidad máxima: 1,5 m/s

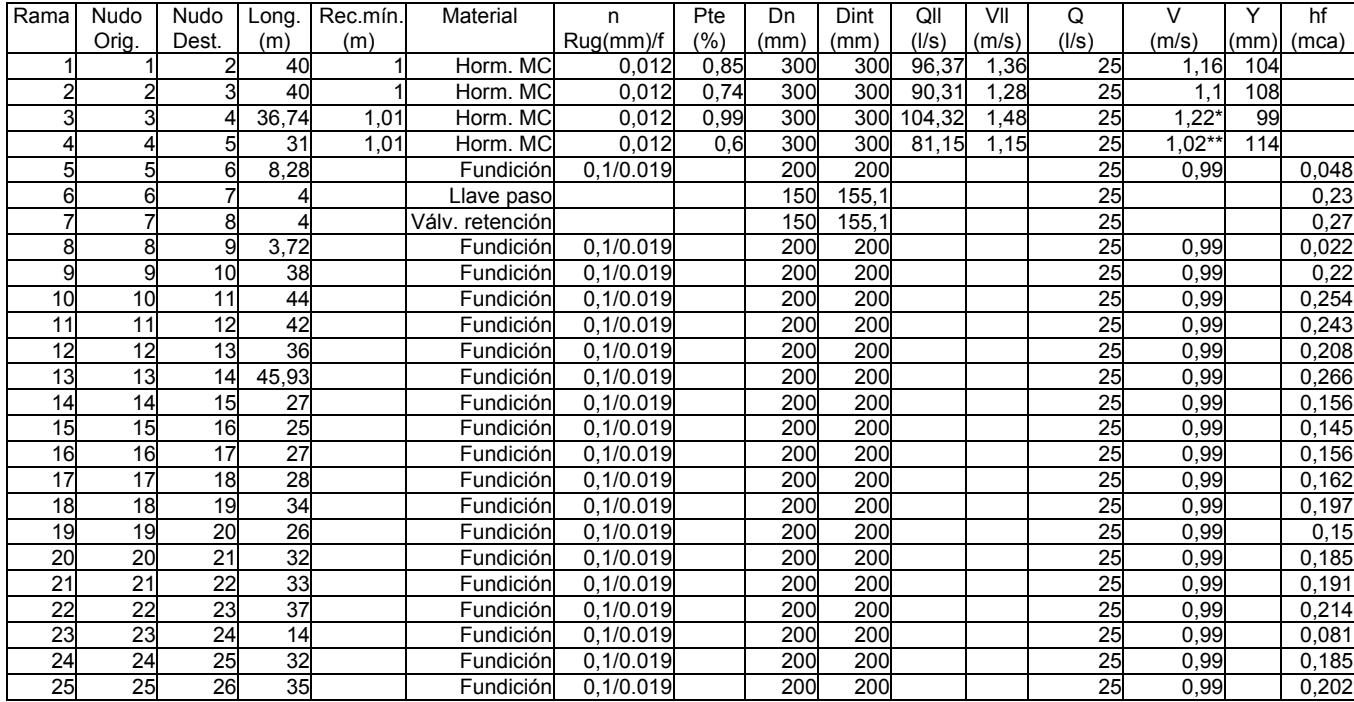

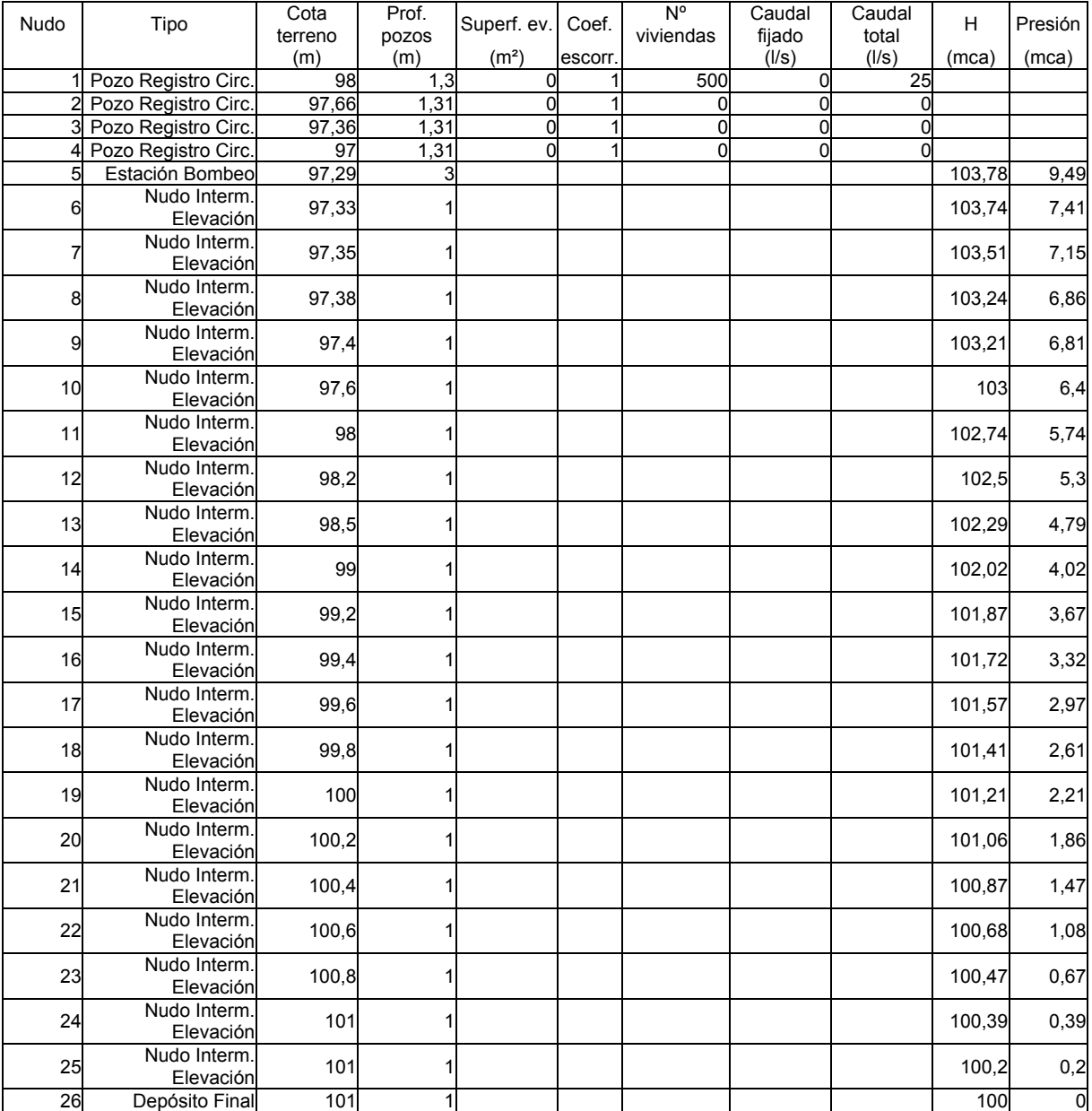

- \* Rama de mayor velocidad.

- \*\* Rama de menor velocidad.

## **Cálculos Complementarios**

#### ESTACION BOMBEO.

 $V = 0.9 \times Q_{b} / N_{c}$ 

P =  $[9,81 \times Q_h \times P_h] / [1.000 \times (\eta / 100)]$ 

Siendo:

- $V =$  Volumen efectivo pozo recogida (m<sup>3</sup>).
- $Q_b$  = Caudal de bombeo (I/s).

 $P_b =$  Presión de la bomba (mca).

 $N_c$  = N° de arranques por hora.

 $η =$  Rendimiento de la bomba (%).

P = Potencia de la bomba (kW).

A continuación se presentan los resultados obtenidos:

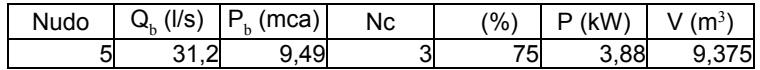

# **Medición**

### **Red Unitaria Manzana 1**

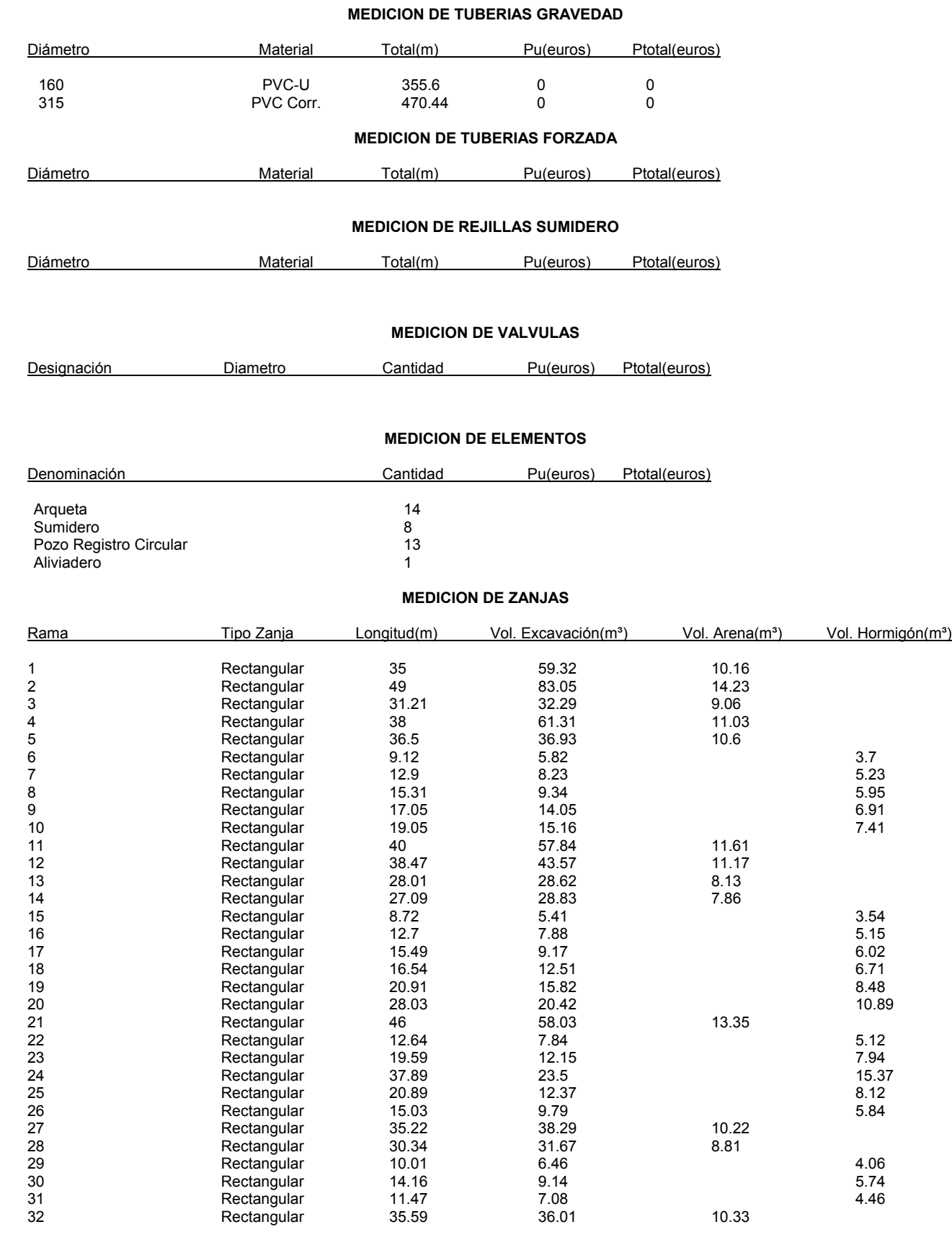

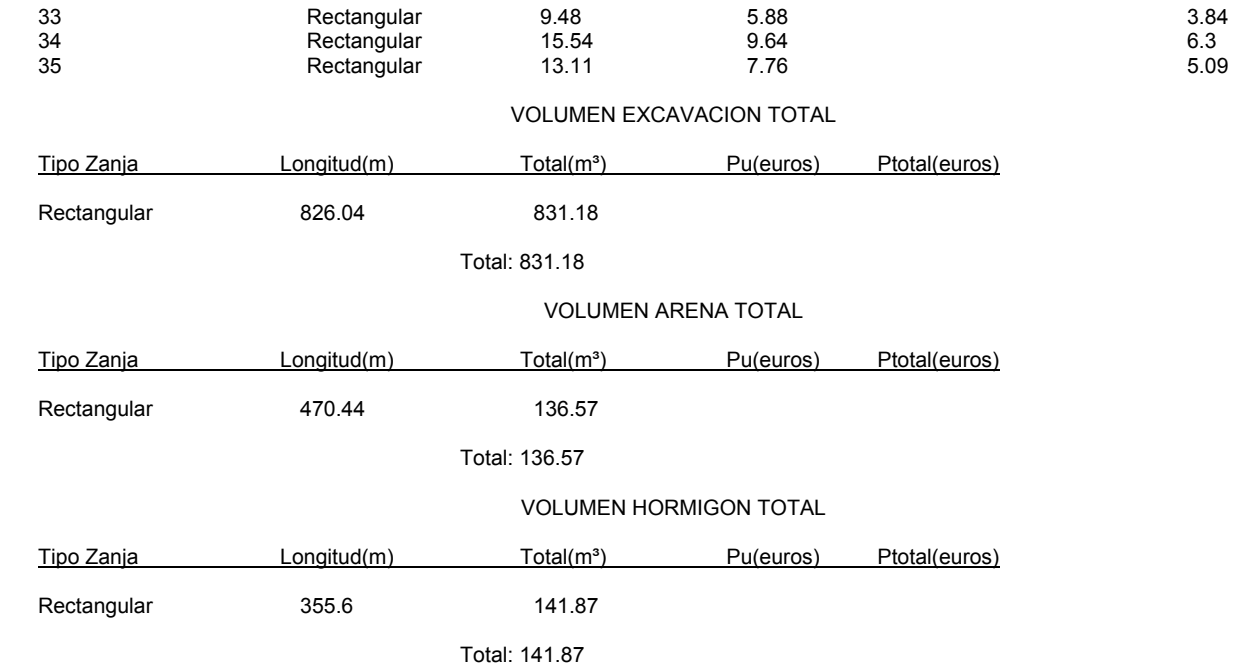

## **Red Separativa Residual Manzana 2**

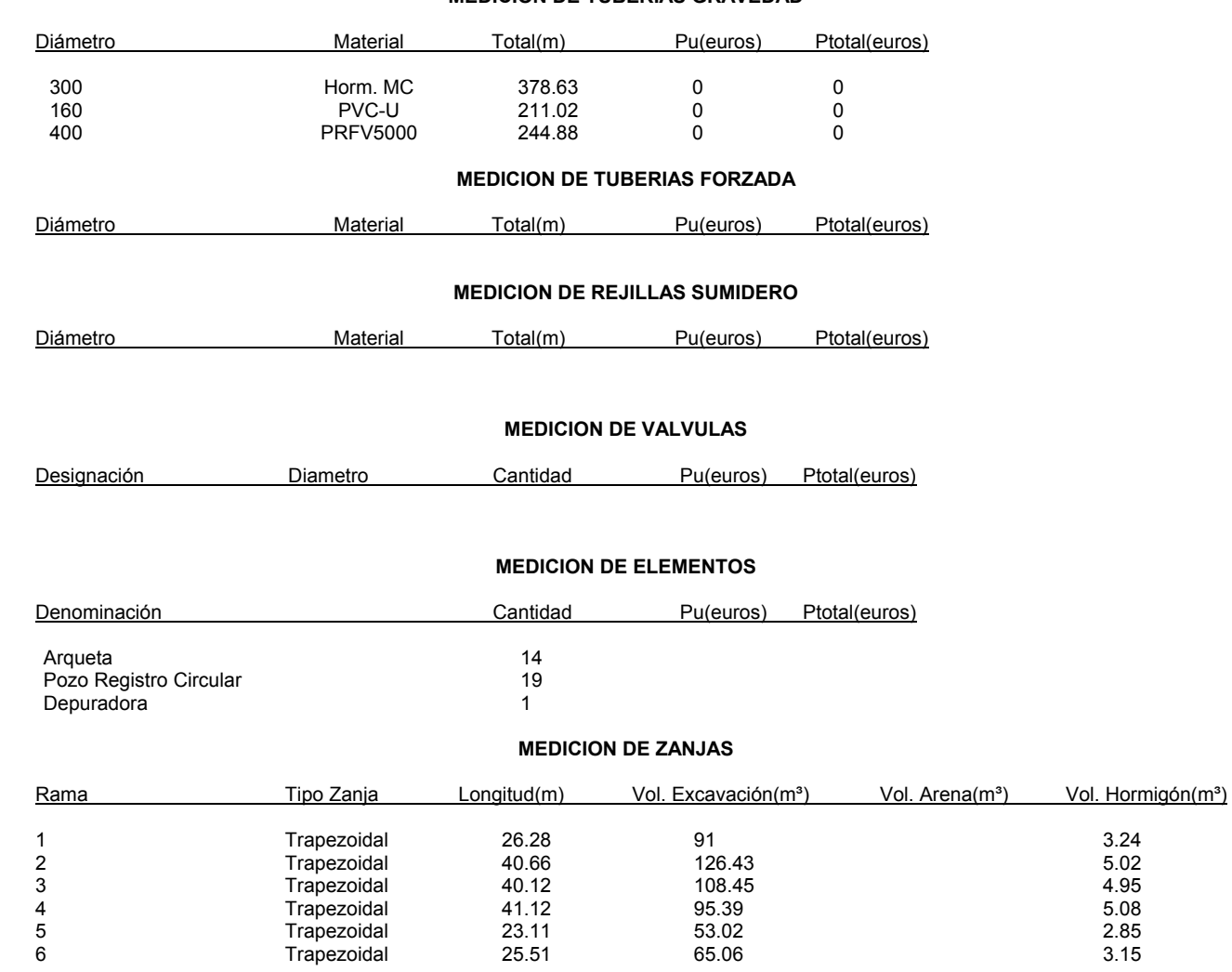

#### **MEDICION DE TUBERIAS GRAVEDAD**

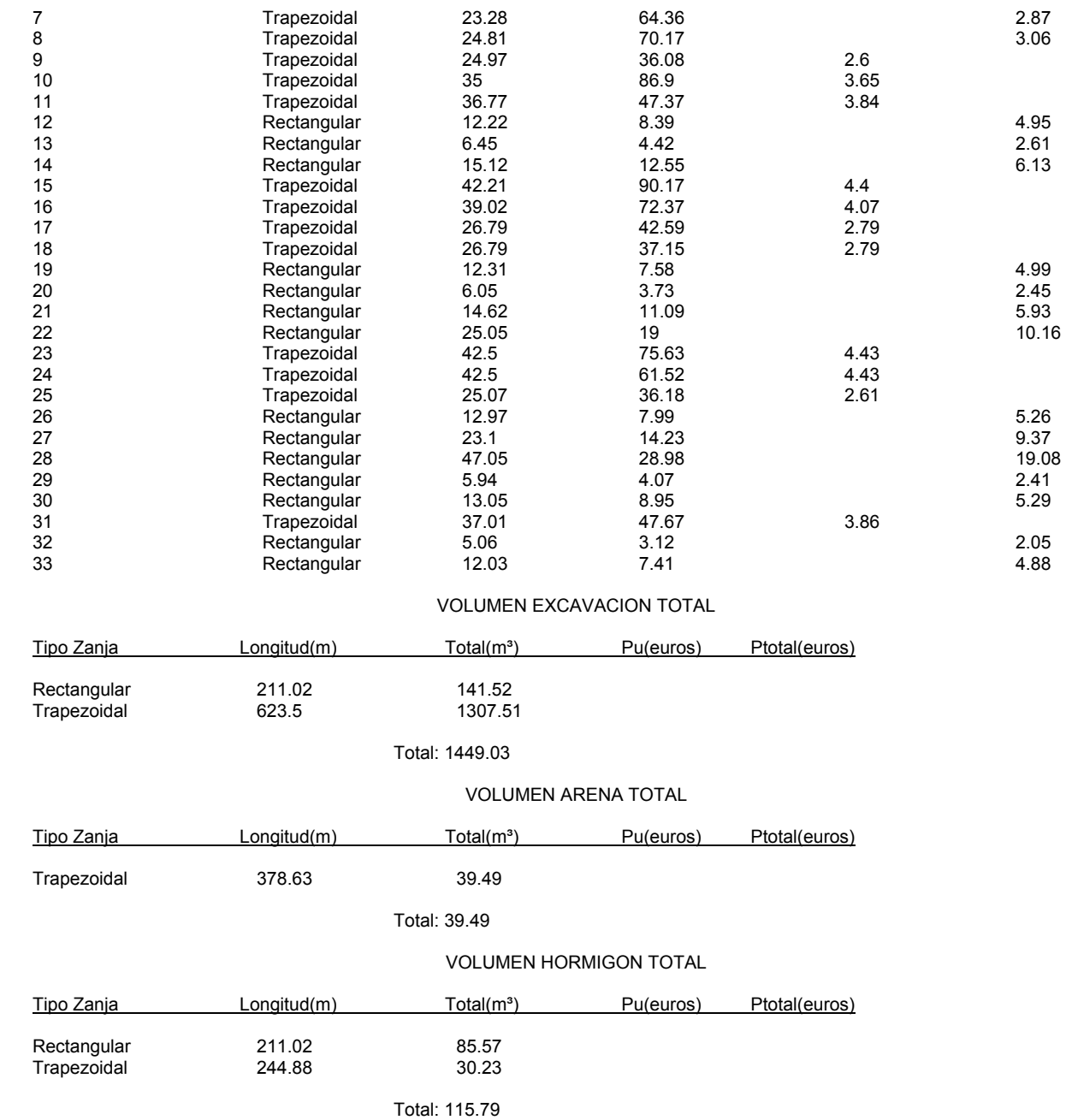

## **Red Separativa Pluvial Manzana 2**

#### **MEDICION DE TUBERIAS GRAVEDAD**

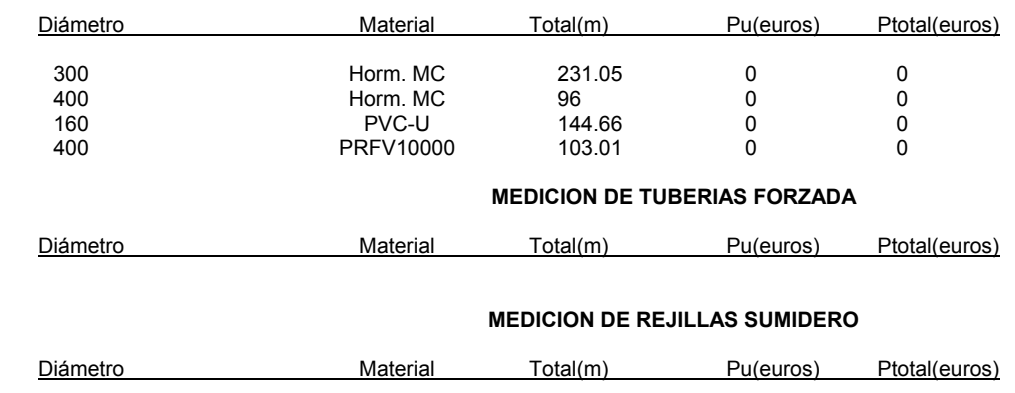

#### **MEDICION DE VALVULAS**

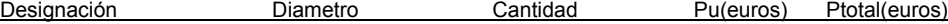

#### **MEDICION DE ELEMENTOS**

**MEDICION DE ZANJAS** 

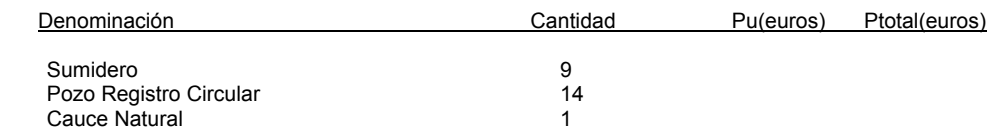

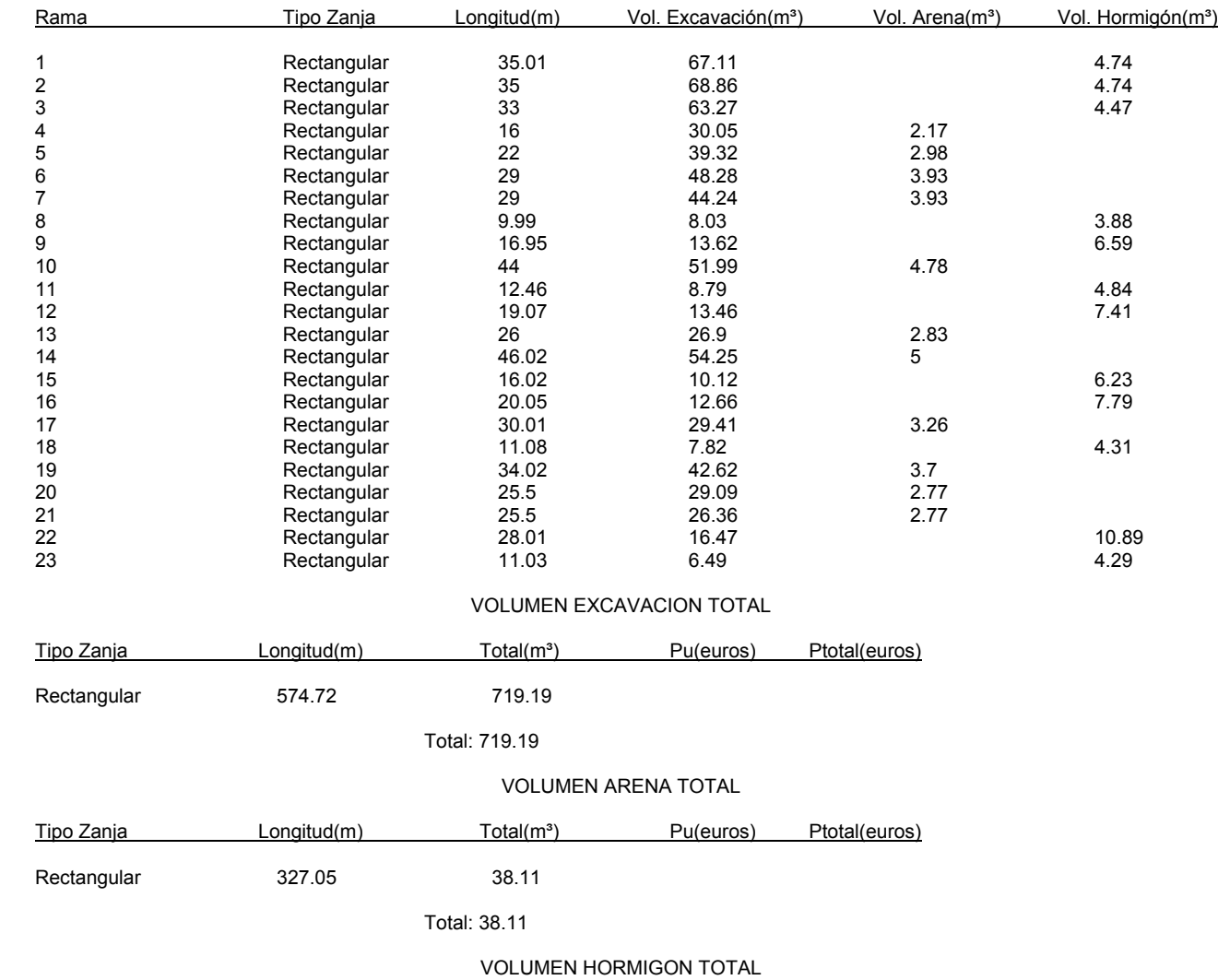

Tipo Zanja **Longitud**(m) Total(m<sup>3</sup>) Pu(euros) Ptotal(euros) Rectangular 247.67 70.18

Total: 70.18

## **Red Bombeo**

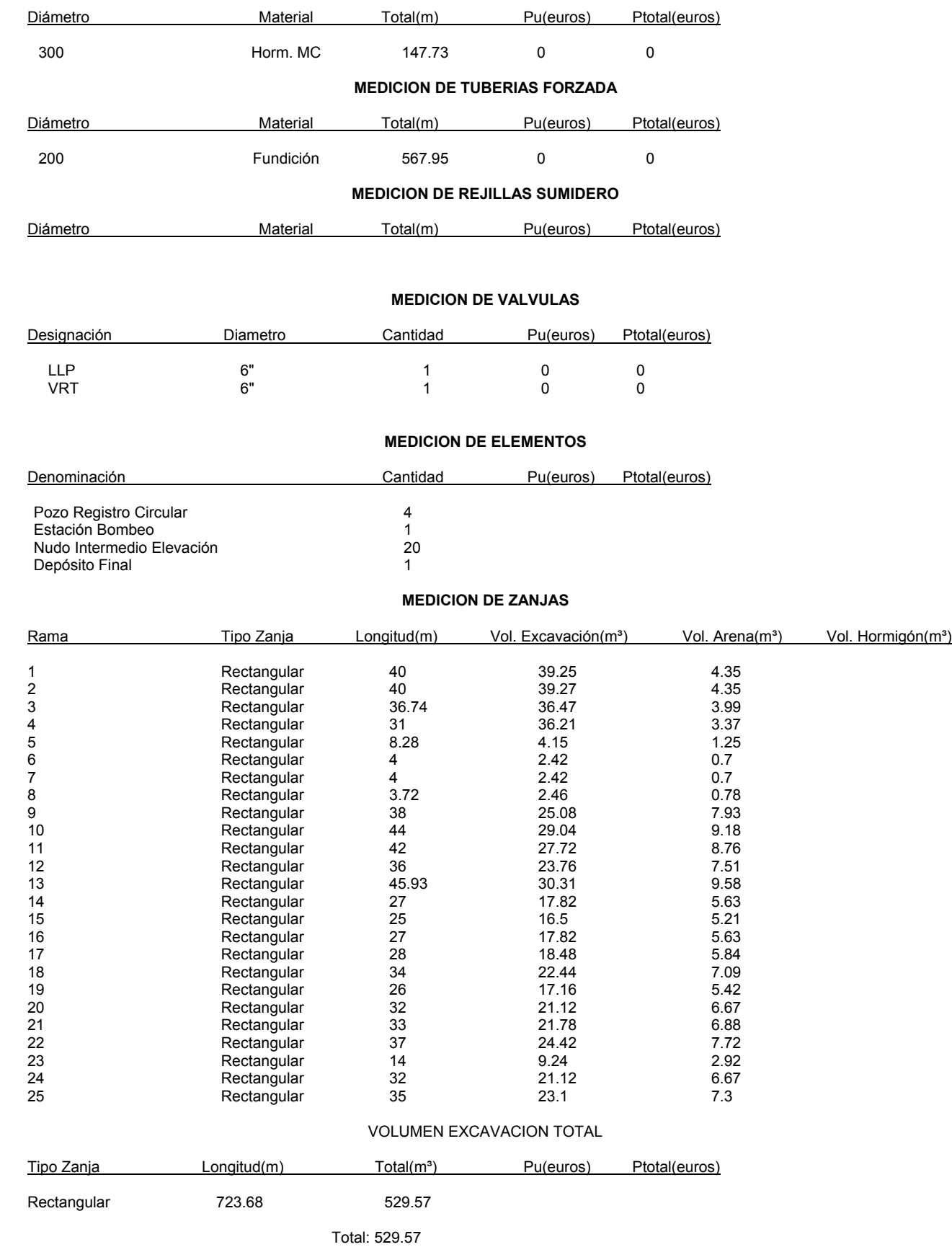

#### **MEDICION DE TUBERIAS GRAVEDAD**

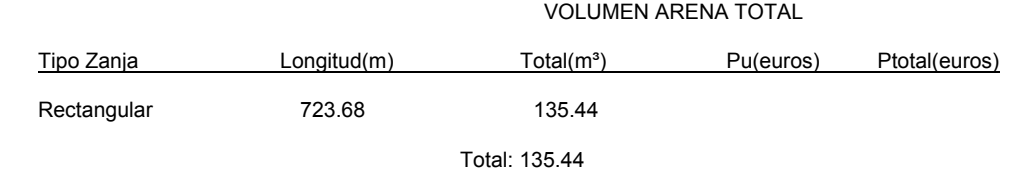